# **Access Logging in Confluence**

I have been looking at logging user / anonymous access in Confluence, and there are several ways to do this, but very few with "the full monty"

To compare, I have made a "list" after best effort on what we are getting/not getting from each method.

A few observations (read [Filtering in Confluence Access Logging\)](https://www.mos-eisley.dk/display/ATLASSIAN/Filtering+in+Confluence+Access+Logging):

Monitoring Tools lige Nagios, Zenoss, Datadog etc can seriously fuck up the access logging, so be sure to have some form of either awereness or control over the hits from the monitorsystem, for example by:

- Frequency
- Source IP
- URL or a special Page that the monitoring hits

Robots and Spiders etc. can seriouly fuck up the access logging, give false results (or true).... But in general, these are not so interesting to access log.

See some tips at <http://www.limov.com/library/do-not-believe-your-web-stats.lml>

#### <span id="page-0-0"></span>Logging options

O

- [Logging options](#page-0-0)
- [Apache/NGIX Access Log](#page-0-1)
- [Tomcat Valve Logging](#page-1-0)
- [View Tracker](#page-1-1)
- [Confluence Event Logging](#page-2-0)
- [Google Analytics \(GA\)](#page-2-1)
- <sup>o</sup> No valid Data Center license found
- [Client Side Javascript](#page-4-0)

### <span id="page-0-1"></span>Apache/NGIX Access Log

If You have an Apache or NGIX (or similar) in front of Confluence, grapping the log from here is typically straight forward, as it more or less contains something like this sample:

```
62.145.36.18 - - [06/Feb/2017:15:14:11 +0100] "GET /display/ATLASSIAN/JIRA+as+CMDB HTTP/1.1" 200 18790 
"https://www.google.nl/" "Mozilla/5.0 (Windows NT 10.0; WOW64) AppleWebKit/537.36 (KHTML, like Gecko) Chrome/55.
0.2883.87 Safari/537.36"
62.145.36.18 - - [06/Feb/2017:15:14:13 +0100] "GET /s/e052e137f250dc11172248580574573a-CDN/en_GB/6441
/c568f796f3f8ace564a3b6ddb68509c75e50e3a9/d542c7242aba64cb6167bf236f7afc02/_/download/contextbatch/css/_super
/batch.css?atlassian.aui.raphael.disabled=true HTTP/1.1" 200 90179 "http://www.mos-eisley.dk/display/ATLASSIAN
/JIRA+as+CMDB" "Mozilla/5.0 (Windows NT 10.0; WOW64) AppleWebKit/537.36 (KHTML, like Gecko) Chrome/55.0.2883.87 
Safari/537.36"
62.145.36.18 - - [06/Feb/2017:15:14:13 +0100] "GET /s/en_GB/6441/c568f796f3f8ace564a3b6ddb68509c75e50e3a9/479/_
/styles/colors.css HTTP/1.1" 200 2923 "http://www.mos-eisley.dk/display/ATLASSIAN/JIRA+as+CMDB" "Mozilla/5.0 
(Windows NT 10.0; WOW64) AppleWebKit/537.36 (KHTML, like Gecko) Chrome/55.0.2883.87 Safari/537.36"
62.145.36.18 - - [06/Feb/2017:15:14:13 +0100] "GET /s/d41d8cd98f00b204e9800998ecf8427e-CDN/en_GB/6441
/c568f796f3f8ace564a3b6ddb68509c75e50e3a9/5.1.5/_/download/batch/com.refinedwiki.confluence.plugins.theme.
original:batch/com.refinedwiki.confluence.plugins.theme.original:batch.css HTTP/1.1" 200 7780 "http://www.mos-
eisley.dk/display/ATLASSIAN/JIRA+as+CMDB" "Mozilla/5.0 (Windows NT 10.0; WOW64) AppleWebKit/537.36 (KHTML, like 
Gecko) Chrome/55.0.2883.87 Safari/537.36"
```
But what do we get from this logging?

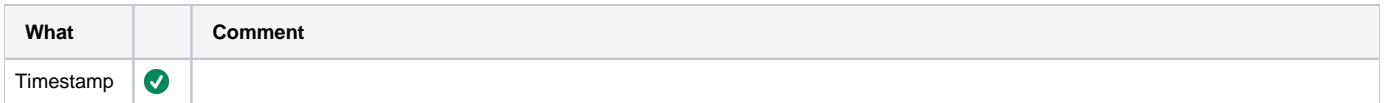

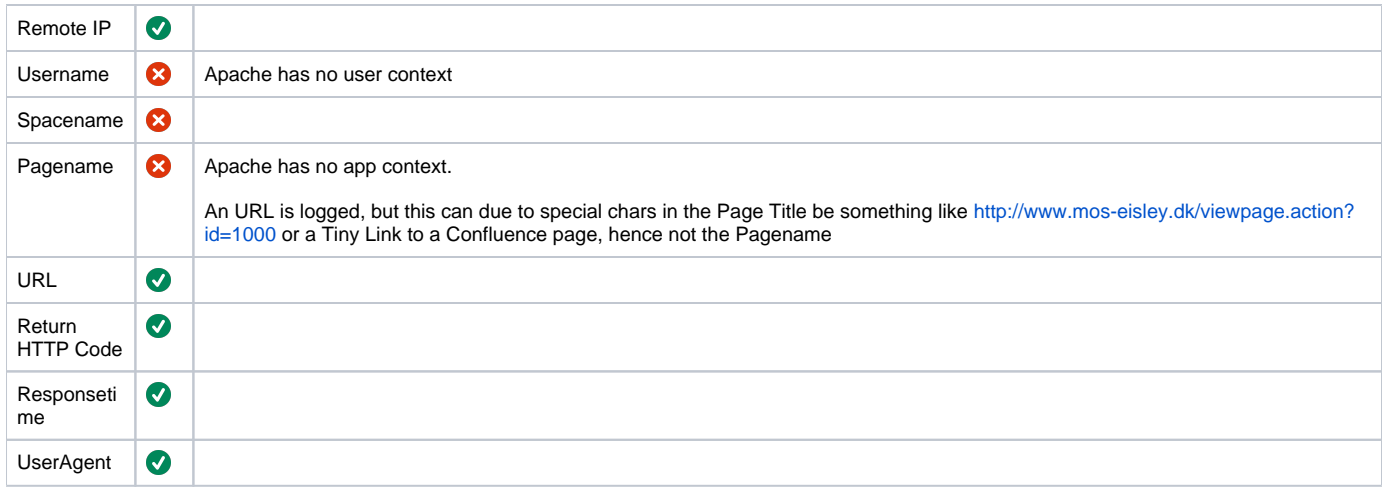

#### <span id="page-1-0"></span>Tomcat Valve Logging

As in the link: <https://confluence.atlassian.com/confkb/how-to-enable-user-access-logging-182943.html>

The configuration is very tricky and somewhat limited ragarding to filter mappings in log

Log sample:

```
2017-02-06 18:56:36,633 INFO [http-nio-8090-exec-24] [atlassian.confluence.util.AccessLogFilter] doFilter - GET 
http://www.mos-eisley.dk/display/khvg145/2010/07/12/Papirer+fra+Vendia+er+ankommet 518258-23894 180 0:0:0:0:0:0:
0:1
2017-02-06 18:56:40,654 INFO [http-nio-8090-exec-18] [atlassian.confluence.util.AccessLogFilter] doFilter - GET 
http://www.mos-eisley.dk/download/attachments/10027086/drengen%20i%20kufferten-christopher-1b-2011.wmv 476473-
548 164 0:0:0:0:0:0:0:1
2017-02-06 18:56:53,740 INFO [http-nio-8090-exec-24] [atlassian.confluence.util.AccessLogFilter] doFilter - GET 
http://www.mos-eisley.dk/media/FamilieBilleder/Kaeledyr/Mikkel/thumbs/800pxHigh/DSC01632.JPG 354076 13 0:0:0:0:
0:0:0:1
2017-02-06 19:32:13,527 INFO [http-nio-8090-exec-23] [atlassian.confluence.util.AccessLogFilter] doFilter - GET 
http://www.mos-eisley.dk/pages/viewpage.action 1077585-29559 362 0:0:0:0:0:0:0:1
```
<span id="page-1-1"></span>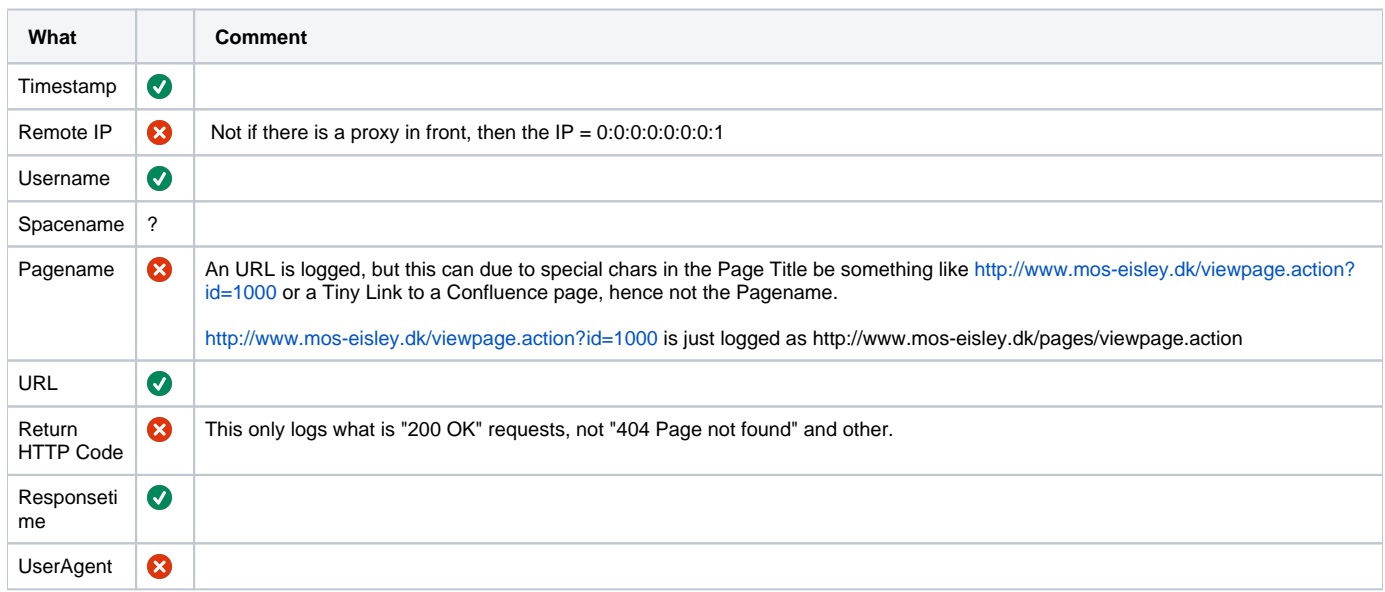

The Plugin:<https://marketplace.atlassian.com/plugins/ch.bitvoodoo.confluence.plugins.viewtracker/server/overview>

I have not tested this.

# <span id="page-2-0"></span>Confluence Event Logging

Is possible to use Apatavists Scriptrunner for Confluence to create an Event Handler that logs Page Access (View, Update, Delte etc etc) and Blogs and so on.

A small sample can be found on [https://scriptrunner.adaptavist.com/latest/confluence/ConfluenceEventHandlers.html#\\_collecting\\_stats](https://scriptrunner.adaptavist.com/latest/confluence/ConfluenceEventHandlers.html#_collecting_stats)

My own working sample is on [Logging PageEvents to Splunk](https://www.mos-eisley.dk/display/ATLASSIAN/Logging+PageEvents+to+Splunk)

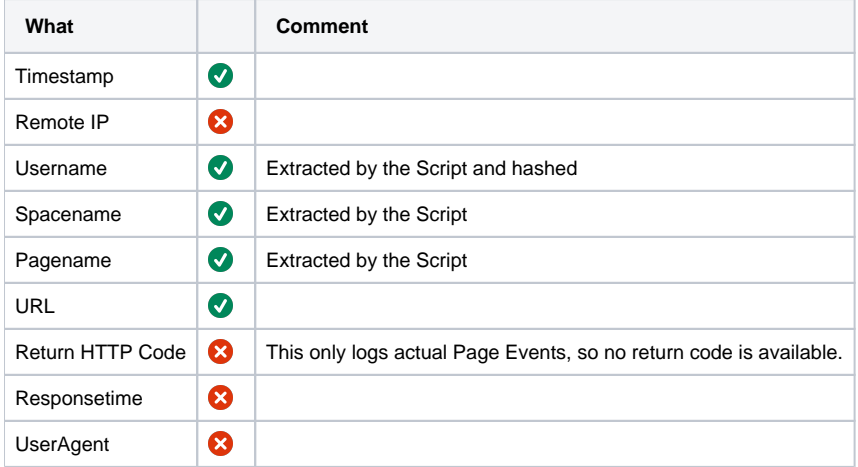

### <span id="page-2-1"></span>Google Analytics (GA)

The overall best is Google Analytics, it gets most of the "good" stuff - the downside can be that using Google Analytics is not allowed in all organisations, as confidential data can be transmitted over the internet into Google Analytics.

Also, GA is Javascript based, so a lot of traffic will never show up on the GA Dashboard - so it for sure cant be used for any load-/overall logging issues.

You can use Google Analytics natively be inserting a small script in the "Custom HTML" on the admin pages:

#### Google Analytics script

```
</script>
<!--GOOGLE-ANALYTICS-PLUGIN-START-->
<!-- Updated: 2015-08-18 20:20:29 -->
<script type="text/javascript">
    // Disable any trackers that Atlassian may have added
   for (i=0; i < 50; i++) \{ // normally it's 14, but let's use a hammer to kill any new ones too.
        window['ga-disable-UA-20272869-'+i] = true;
 }
   var qaq = qaq || [ ];
    _gaq.push(['af._setAccount', 'UA-XXXXXXXX-1']); 
    AJS.toInit(function(){
         // set custom variables
        setCustomVarSpaceKey(); 
       setCustomVarUserKey();
        if (typeof AJS.params.pageId === 'string') {
            _gaq.push(
                    ['af._setCustomVar', 3, 'confluence-page-id', AJS.params.pageId, 3 ],
                     ['af._setCustomVar', 4, 'confluence-content-type', AJS.params.contentType, 3 ], 
                     ['af._set', 'title', AJS.params.pageTitle] 
             );
        }
         // track page view
        _gaq.push(['af._trackPageview']); 
        AJS.$("a[href*='/download/attachments/']").click(function(event) { 
             event.preventDefault();
            var pageIdAttachmentName = this.pathname.substring(this.pathname.indexOf('/download/attachments/')
+ 23);
             var parts = pageIdAttachmentName.split('/');
             // set custom variables
             setCustomVarSpaceKey(); 
             setCustomVarUserKey(); 
             _gaq.push(
                    ['af. setCustomVar', 3, 'confluence-page-id', parts[0], 3 ],
                    ['af._setCustomVar', 4, 'confluence-content-type', 'attachment', 3 ],
                    ["af._set", "title", decodeURIComponent(parts[1])],
                    ['af. setReferrerOverride', location.href]
             );
            var attachmentUrl = AJS.S(this) .attr('href'); // track page views
             _gaq.push(['af._trackPageview', attachmentUrl]);
            setTimeout(function() { document.location.href = attachmentUrl; }, 500);
        }); 
         (function() {
             var ga = document.createElement('script'); ga.type = 'text/javascript'; ga.async = true;
             ga.src = ('https:' == document.location.protocol ? 'https://ssl' : 'http://www') + '.google-
analytics.com/ga.is';
             var s = document.getElementsByTagName('script')[0]; s.parentNode.insertBefore(ga, s);
        \})();
    });
    function setCustomVarSpaceKey() {
        if (typeof AJS.params.spaceKey === 'string') {
             _gaq.push(['af._setCustomVar', 1, 'confluence-space-key', AJS.params.spaceKey, 3 ]); 
        }
    }
     function setCustomVarUserKey() {
        if (typeof AJS.params.userKey === 'string') {
             _gaq.push(['af._setCustomVar', 2, 'confluence-user-key', AJS.params.userKey, 1 ]); 
         }
    }
</script>
<!--GOOGLE-ANALYTICS-PLUGIN-END-->
```
#### **No valid Data Center license found**

Please go to **[Atlassian Marketplace](https://marketplace.atlassian.com/apps/1211136/refined-toolkit-for-confluence?hosting=datacenter&tab=overview)** to purchase or evaluate Refined Toolkit for Confluence Data Center. Please read this **[document](https://help.refined.com/space/TOOLKITDC/4704436679/Version+2.x.x++release+notes#Version-2.1.3)** to get more information about the newly released Data Center version.

Or include the above with a plugin to embed Google Analytics pages in Confluence. Look at AppFusion and at [Tracking Atlassian Confluence usage with](http://davidsimpson.me/2009/03/18/tracking-atlassian-confluence-usage-with-google-analytics/)  [Google Analytics](http://davidsimpson.me/2009/03/18/tracking-atlassian-confluence-usage-with-google-analytics/)

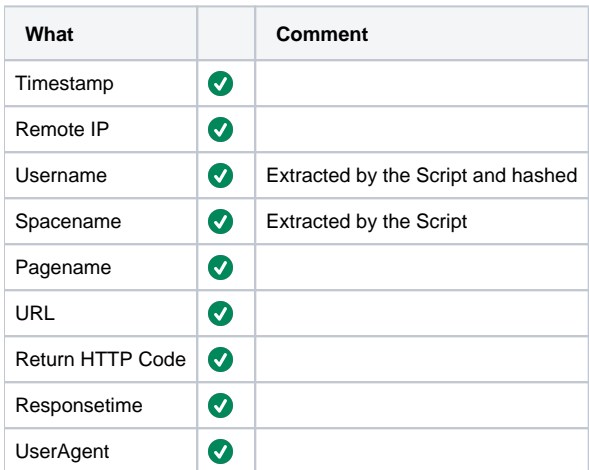

## <span id="page-4-0"></span>Client Side Javascript

Make Your own Google Analytics clone; where a browser Javascript posts to a datasource.

With the Google Analytics scripts, make some changes to post to Your own data-backend; as the client side Google Analytics script can capture most data; and typically bots and crawler does not run the Javascript.